## **Adobe Photoshop 2022 (Version 23.1.1) Product Key Full Free Download [32|64bit]**

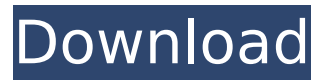

### **Adobe Photoshop 2022 (Version 23.1.1) Crack + PC/Windows [April-2022]**

The Photoshop Learning Curve Photoshop can be challenging to learn, but it's not impossible. It's important to remember that while you can add new tools and capabilities to Photoshop, as long as you use them correctly and learn how to work with the tool, you'll have a great experience. After you have some experience with the software, you can easily find a variety of free, online resources that offer tutorials for Photoshop. Also, the learning curve isn't steep, but keep in mind that Photoshop is an amazingly powerful tool.

#### **Adobe Photoshop 2022 (Version 23.1.1) Product Key [32|64bit]**

Learn Photoshop Essentials: Exporting to a Portable Drive Learn Photoshop Elements Essentials: Image Masks and Adjusting Backgrounds Learn Adobe Photoshop CC: Importing and Exporting See More: 5 simple ways to know whether you should use Photoshop or Photoshop Elements 5 ways to reduce photo blurs in Adobe Photoshop 6 tips to make your photos look more professional on social media Ways to share great photos and get more likes on Instagram 10 best travel apps for your iPhone 25 best Photoshop practice exercises for your next photography project 13 popular Photoshop brushes you can use in your work How to get rid of the yellow tint in an image Photo Editing: The Basics The most basic and important image editing tool is exposure. Color, color balance, contrast, brightness and exposure are at the foundation of any photo editing project. Exposure is simply how light or dark an image appears on the computer screen. Exposure Controls To tweak any of these controls, you will need to first change the brightness and contrast. Most standard monitors have the brightness and contrast controls right at the bottom of the display screen. To access these controls, you will need to press and hold on the F button on the keyboard. The easier way to access exposure controls is to select a photo on your computer. Once selected, press and hold on the F button on the keyboard. You will be asked to view the highlights, shadows and midtones of the picture. Press and hold on any of these or press and hold on the word white. Once you have selected the high or midtones, you can adjust the exposure. To adjust the exposure, press on the  $+$  or  $-$  key on the keyboard. Press and hold on +0 to see the image in the high exposure mode and press and hold on –0 to see the image in the low exposure mode. Once you have increased or decreased the exposure, drag the image into the next area to tweak the other exposure controls. The keys on the keyboard are the brightness, contrast and tint. You can adjust these controls independently to

see the effect your adjustments have on your image. Brightness To increase brightness, press the + key. Drag the image toward white on the keyboard to increase the brightness. Drag the image toward black on the keyboard to decrease the brightness. Contrast To increase contrast, press the – key. Drag the image 388ed7b0c7

# **Adobe Photoshop 2022 (Version 23.1.1) Crack+**

Add\_portal\_content\_Permission Assignor Manager Add portal folders Permission Assignor Manager Copy or Move Permission

## **What's New In?**

Another month with the Red Devils next up for the Pope-signed club with the trip to Old Trafford and the trip to Craven Cottage both on the agenda for Mourinho's men. There was more distraction off the pitch for Mourinho's men with Jose Mourinho's former assistant turned target for Tottenham Jose Mourinho. The Portuguese coach is said to have an all-clear on the release to get of the boss who is awaiting the second sanction from Fifa over his illegal coaching of the FIFA 2018 World Cup. "It is true that they made me an offer but when one season goes by and it's not clear, when everything is not clear it's not worth anything," Mourinho said at a press conference at Saint-Germain-en-Laye. "I think they did that with him [Zinedine Zidane] because they want to make a point of the Santos national side, the national team with Brazil, that I am the best coach, and all this is to take the focus away from the actual case, which is FIFA."Q: How to position two elements at the bottom with the outer element at the top and middle? I would like to position elements in the following way: text input icon in the middle (css-only) text in the bottom I would like to do it with only CSS and without modifying the HTML structure. I tried to find solution in several forums and came to this: and this but didn't find a way to make the icon in the middle with text in the bottom. A: You can use the following: .container { text-align:center; } .icon { vertical-align:middle; height:100px; width:200px; } .bottom-input { display:inline-block; width:100px; vertical-align:bottom; } Here is a jsfiddle to look at it in action. Remember that

## **System Requirements For Adobe Photoshop 2022 (Version 23.1.1):**

Windows 10, Windows 8.1 or Windows 8 2GB of RAM (4GB recommended) 2GB of hard disk space 512MB of GPU memory Intel Core i5-4570 or AMD equivalent Intel HD 4000 or AMD equivalent with support for 4K UHD 1GHz+ processor 9" screen with resolution of 1440x900 or higher. Built-in Bluetooth Webcam and microphone HDMI Supported formats: We're currently supporting JPEG

Related links:

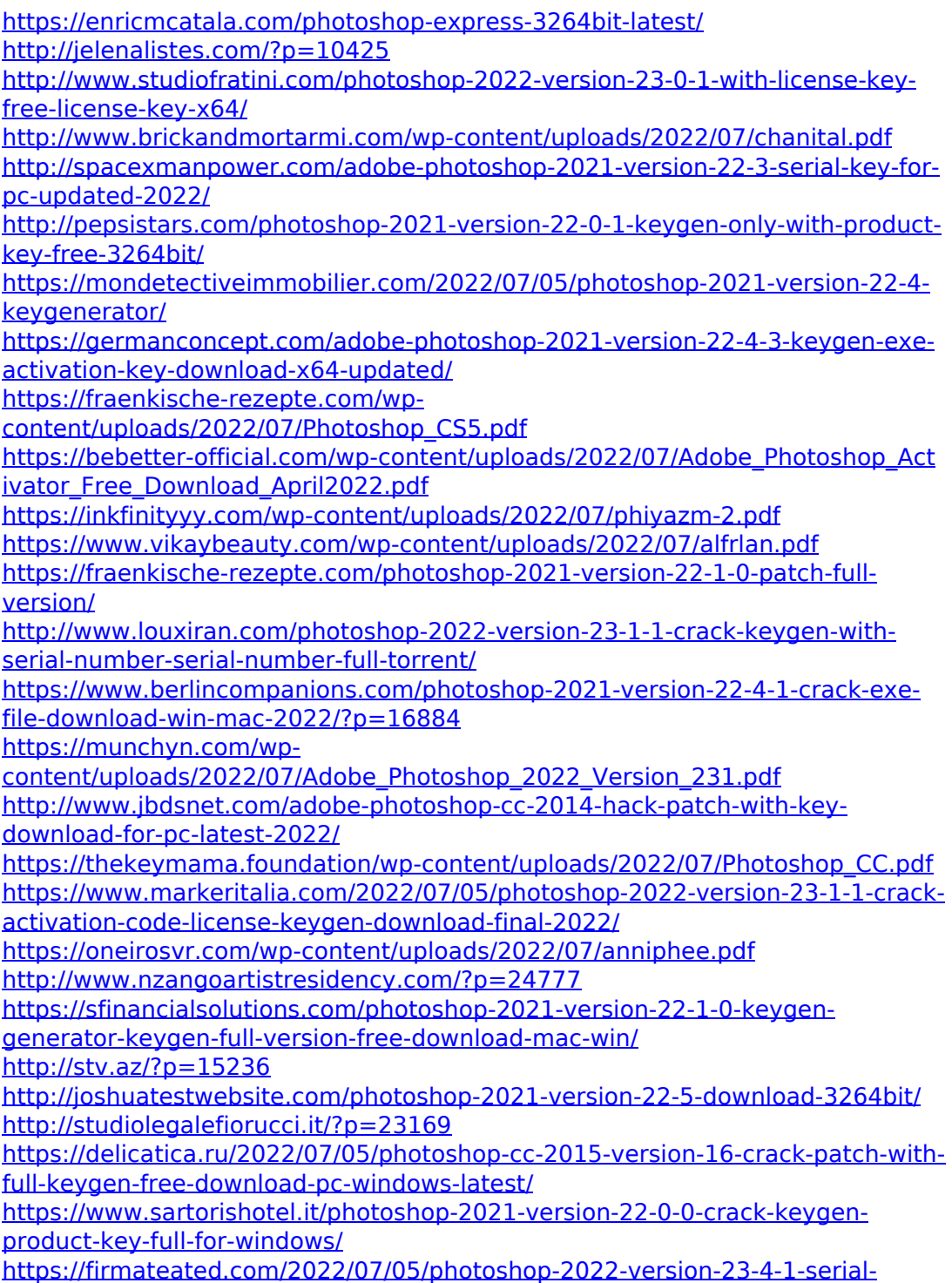

[number-free-download-3264bit/](https://firmateated.com/2022/07/05/photoshop-2022-version-23-4-1-serial-number-free-download-3264bit/) [https://tilaomotors.com/adobe-photoshop-2021-version-22-4-2-keygen-crack](https://tilaomotors.com/adobe-photoshop-2021-version-22-4-2-keygen-crack-setup-free-download/)[setup-free-download/](https://tilaomotors.com/adobe-photoshop-2021-version-22-4-2-keygen-crack-setup-free-download/) <http://radialamoladora.com/?p=3881>